# **Formazione Unina**

### Nuovo accesso al corso **Smartworking -Sfide&Opportunità** su Federica.eu

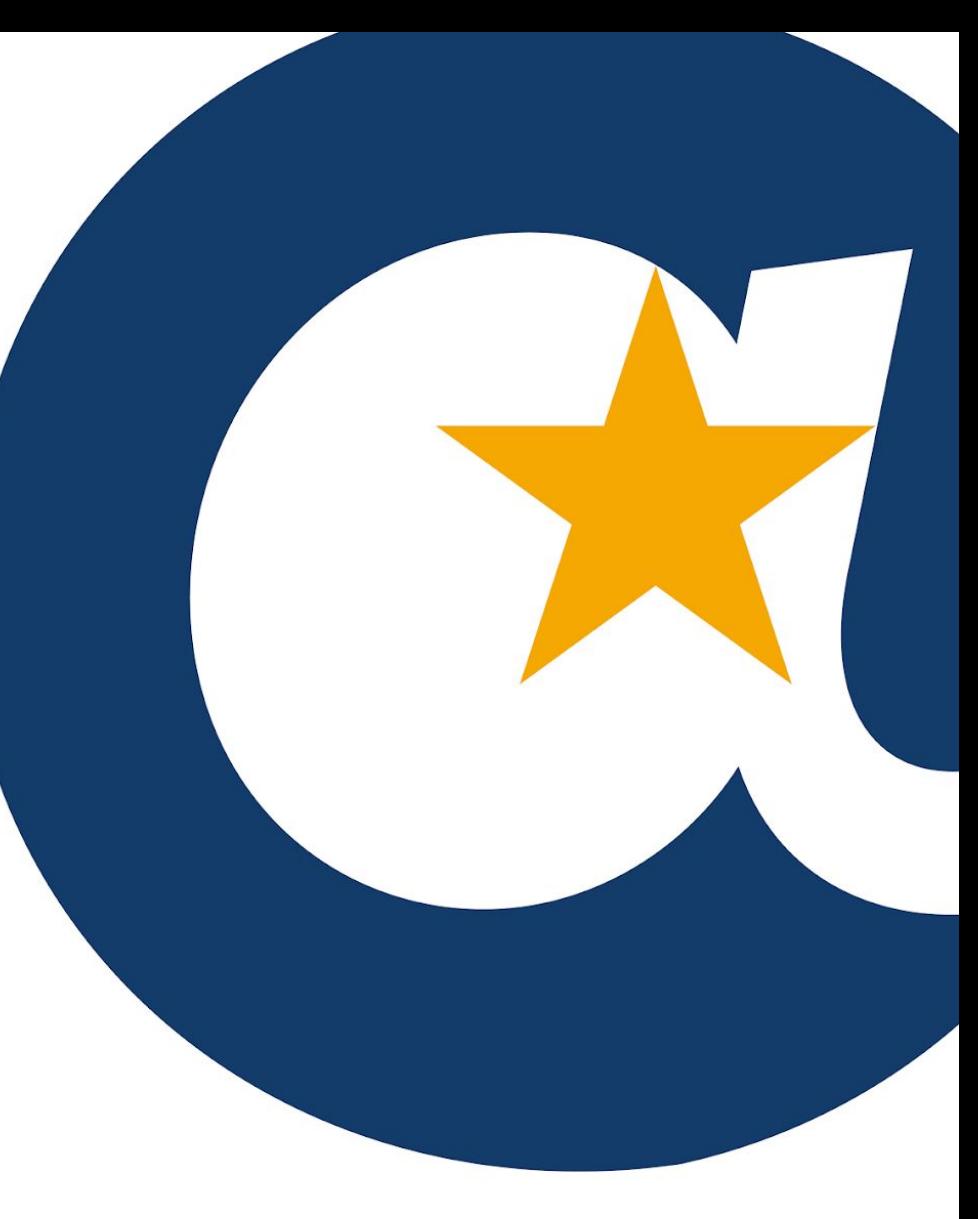

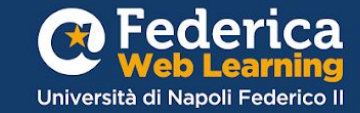

### **COMUNICAZIONE PER GLI UTENTI GIÀ REGISTRATI SU FEDERICA.EU**

#### Da oggi l'**Accesso Riservato UNINA** non è più disponibile.

Per iscriverti o accedere ai corsi di Federica Web Learning dovrai impostare una **nuova password su [federica.eu.](https://www.federica.eu/)**

Per chi non l'avesse ancora cambiata, può seguire gli step di questa guida o il

**[video tutorial](https://www.federica.eu/accesso-unina/) a questo link.**

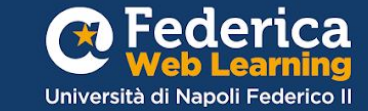

# 1° step

Vai su Federica.eu e clicca su «Accedi»

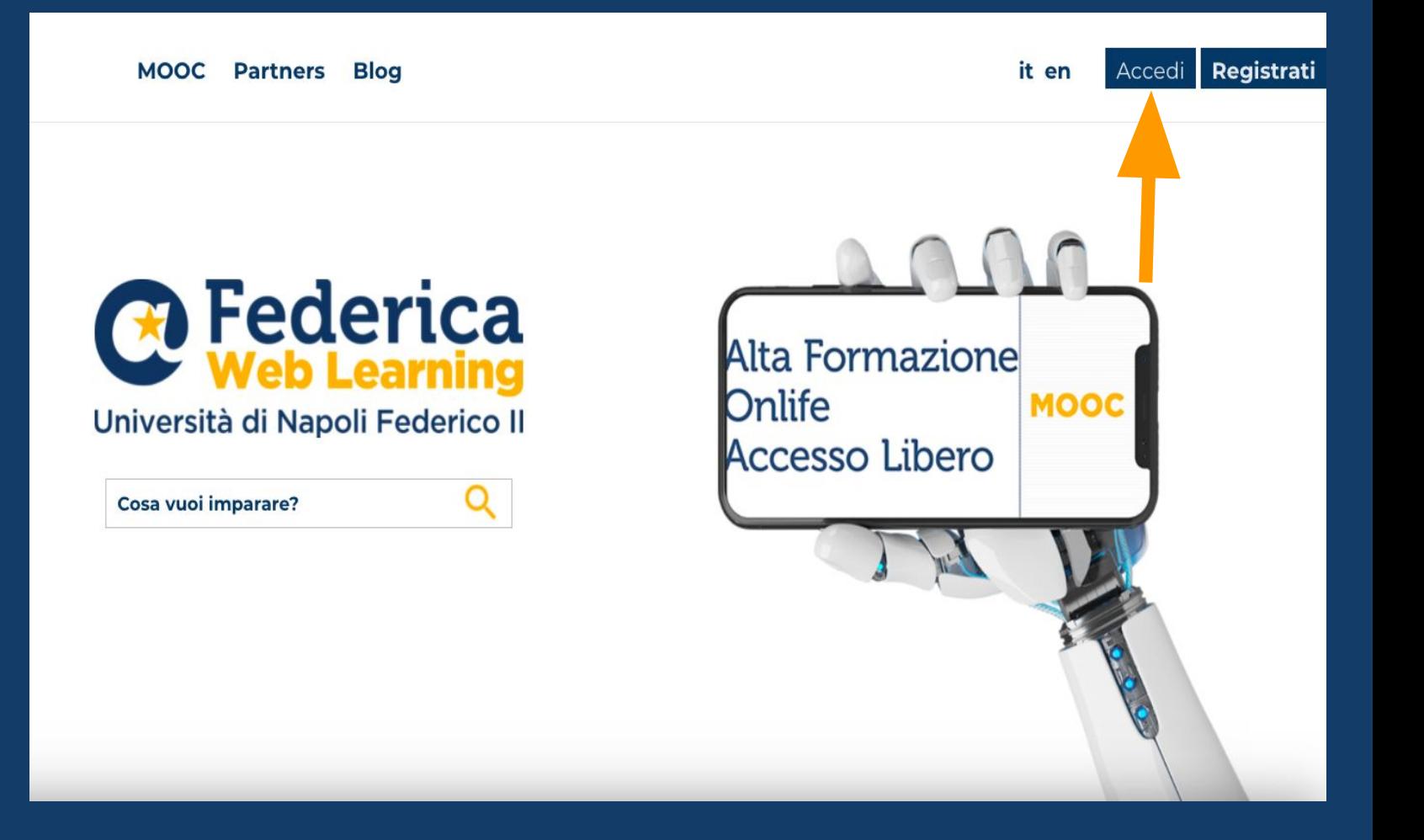

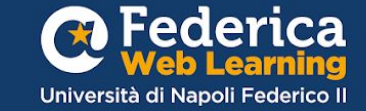

2° **step**

Clicca su «**Accedi con email**», inserisci il tuo indirizzo email **@unina.it** e clicca su **«Avanti»**

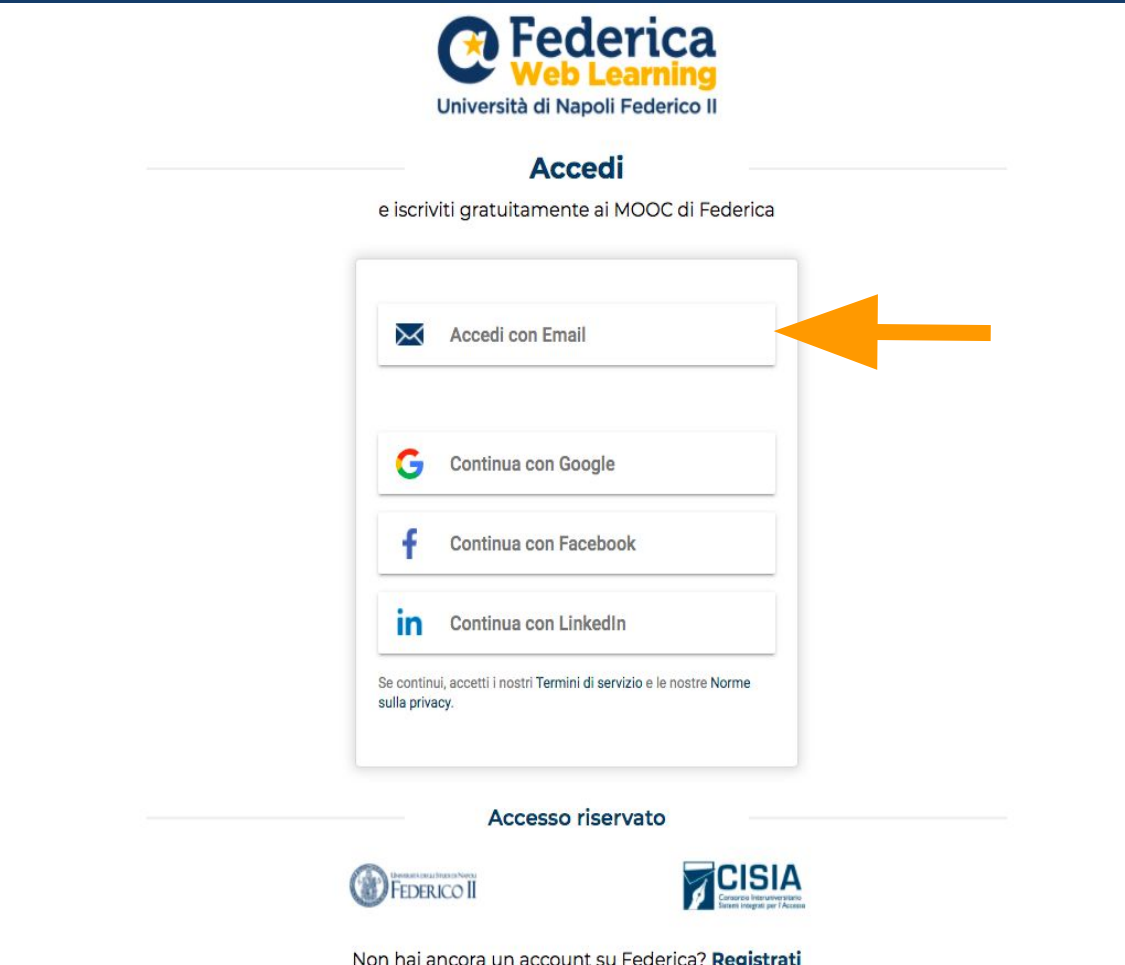

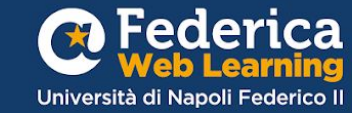

3° step

Clicca su «Problemi di accesso» e poi su «Invia» per impostare la nuova password

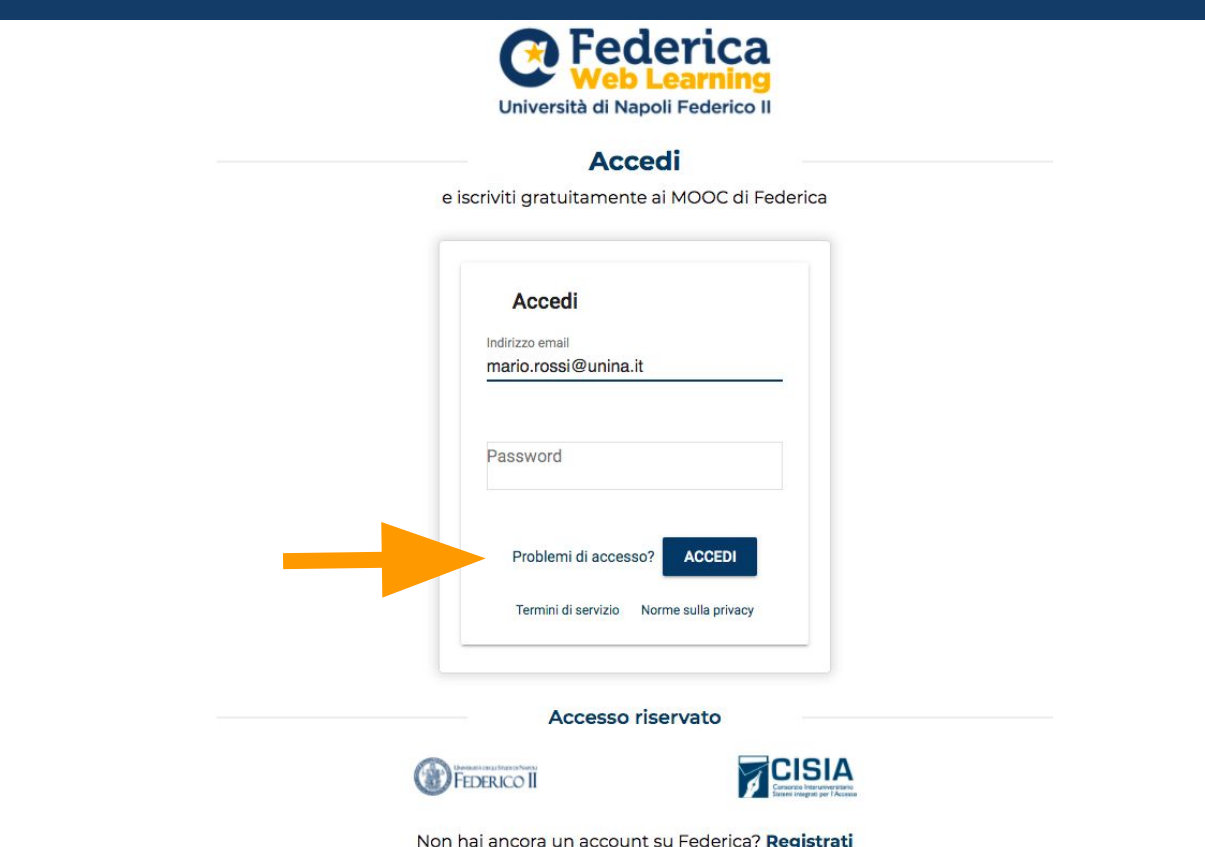

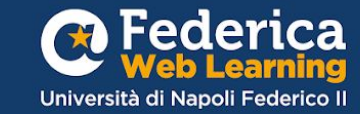

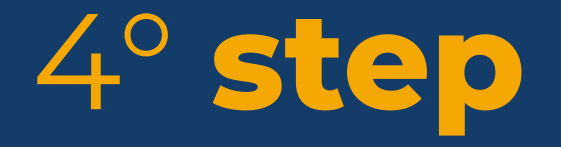

Vai sulla tua cartella di posta elettronica **@unina.it**, clicca sul link ricevuto, inserisci la nuova password e clicca su «**Salva**»

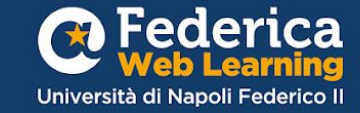

## Clicca su **«Accedi con email»**

Inserisci il tuo indirizzo **@unina.it**  e la tua **nuova password.** 

## 5° **step** Ora puoi accedere a **[federica.eu](https://auth.federica.eu/)**!

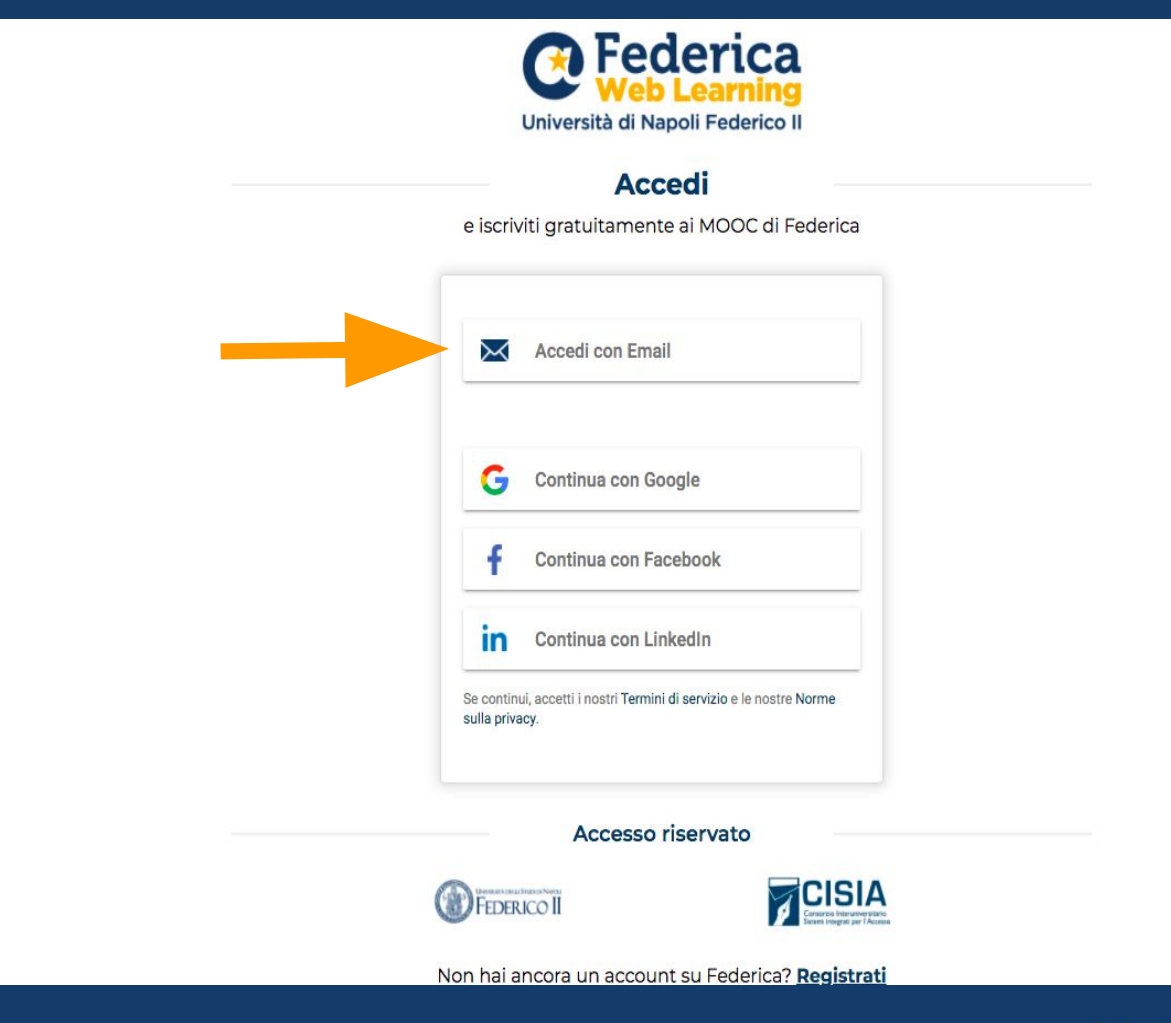

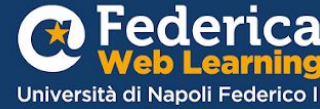

## Accedi al corso dalla pagina:

## <u>Unina in</u> **Formazione**

### **Unina in Formazione**

La formazione svolge un ruolo fondamentale nel supportare lo sviluppo individuale, professionale e organizzativo del personale e potenziare il livello qualitativo dei servizi erogati.

La Ripartizione Organizzazione e Sviluppo ha previsto un percorso formativo per migliorare le conoscenze e le competenze del personale interno grazie al contributo gestionale e operativo di Federica Weblearning, il Centro d'Ateneo dell'Università di Napoli Federico II per l'innovazione, la sperimentazione e la diffusione della didattica multimediale.

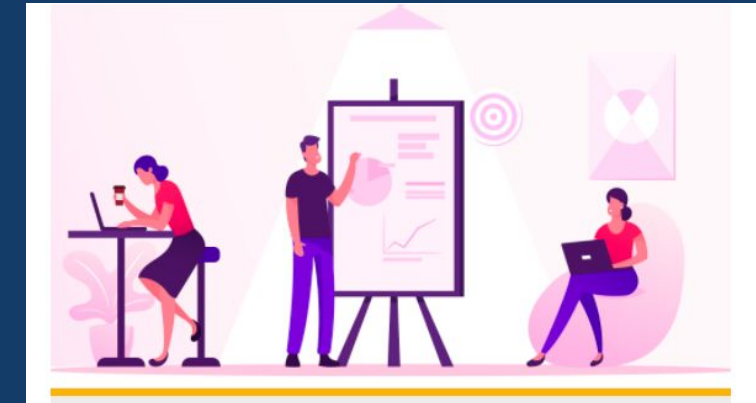

#### **FEDERICA PRO**

#### **SMARTWORKING - SFIDE & OPPORTUNITÀ**

Affronta in modo consapevole e positiva lo smartworking gestendo in modo efficace spazi, relazioni e strumenti per migliorare il tuo lavoro.

VAI AL CORSO

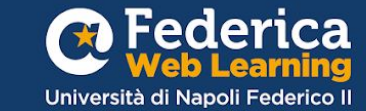

Iscriviti al corso inserendo il CODICE relativo alla tua qualifica:

Dirigente: **UNISMAdir1** Personale TA:**UNISMApta2**

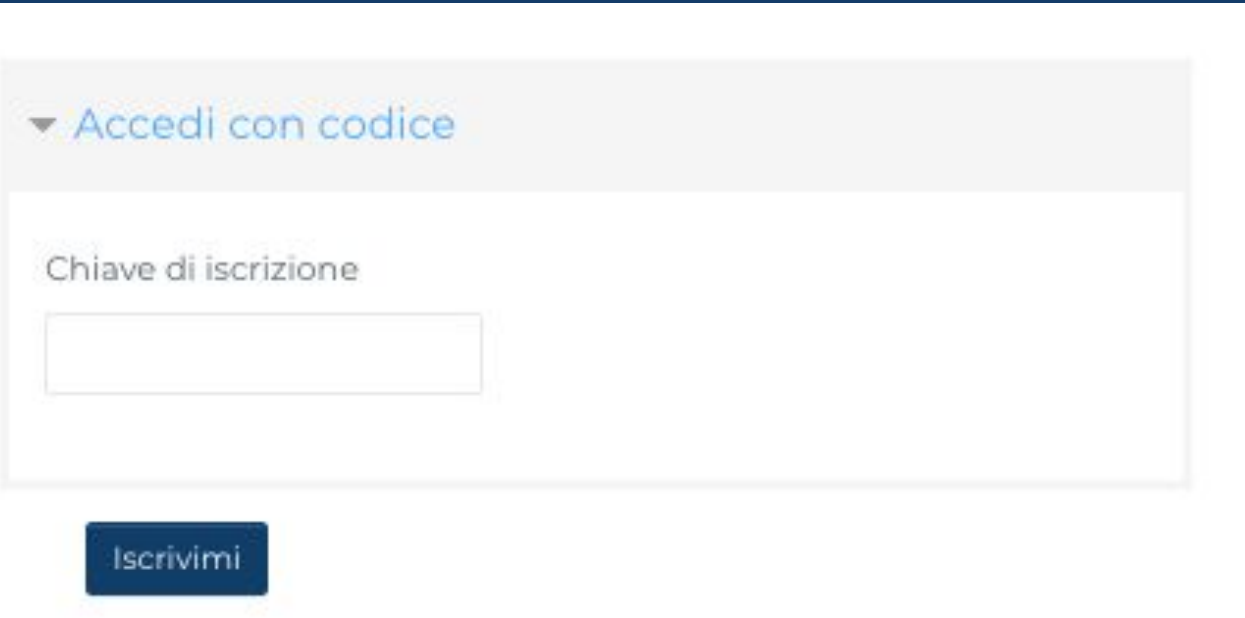

\*L'inserimento del codice è vincolante per ottenere il certificato unina

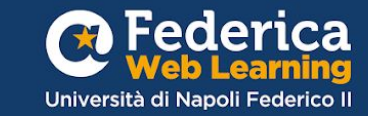

# Buono studio!

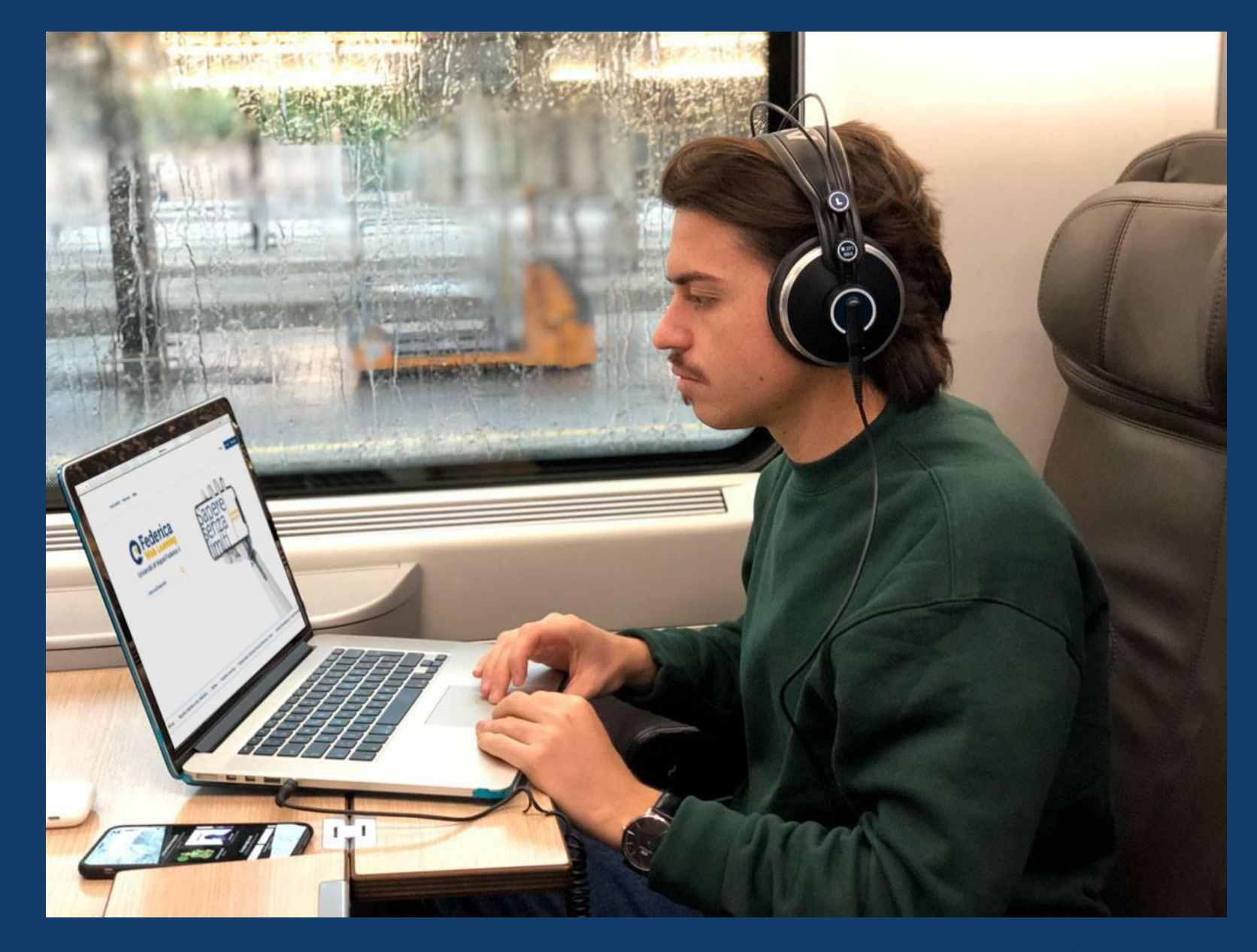

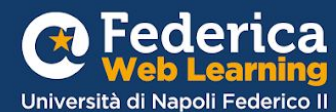

Grazie

**Contatti**

**Help desk**  [support@federica.eu](mailto:support@federica.eu)

**Federica Web Learning** Università di Napoli Federico II **federica.eu**  #SapereSenzaLimiti

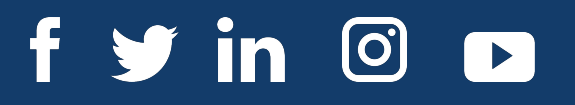

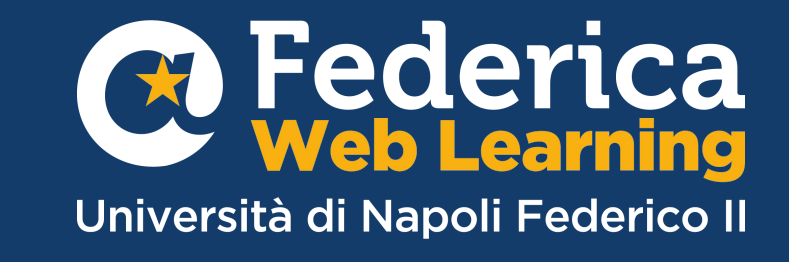